## 八、结果分析

关于Western Blot结果进行灰度分析, 推荐使用Image-Pro Plus软件(下载不到的可来信咨询info@hai gene.cn), 它原理是应用IOD算法, 它操作简单, 结果可靠, 重复性好。目的蛋白灰度=目的蛋白 IOD/内参IOD,需要说明的是,灰度值只是一个相对值,不同组间的灰度值对比,反应的是目的蛋白 的变化趋势。下面以实例说明其使用方法:

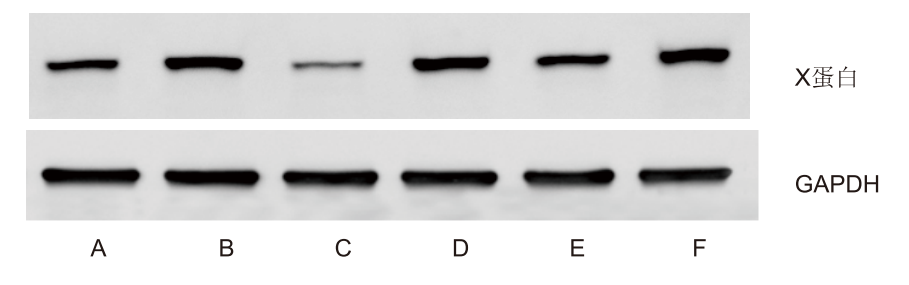

1. 首先, Image-Pro Plus软件只识别. TIF格式的图片, 所以请将需要分析的图片转换为TIF格式, 并裁 切成只含目的条带的图片,

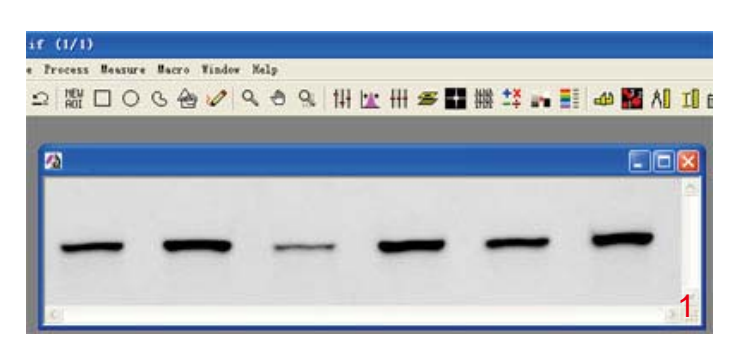

2. Image-Pro Plus打开需要分析的图片, 剔除背景:

(1) 用放大镜放大目的区域, 然后将放大镜功能还原, 光标还原为指针。

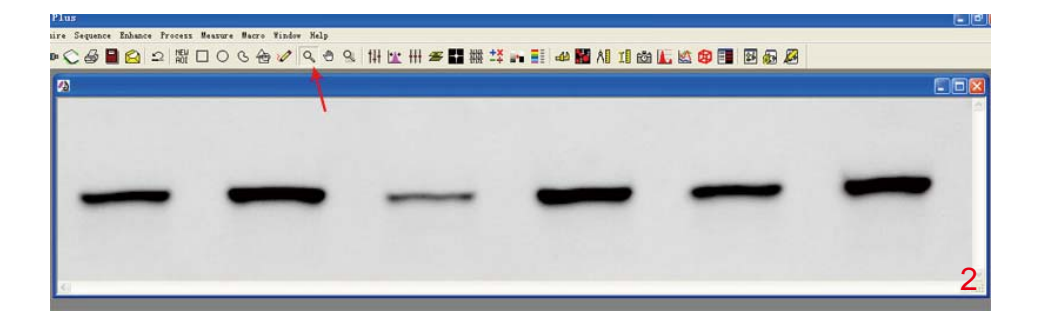

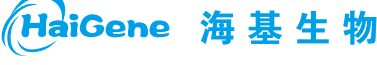

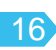

(2) Measure-Calibration-Intensity-Options-Image, 在图片上的空白区域内点击, 选择背景最大 value值以校正背景, 然后选OK-OK-System-Closed。

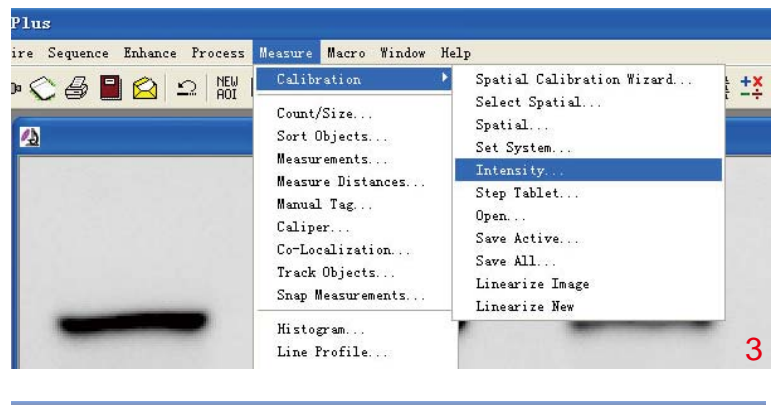

asure Macro Window Help

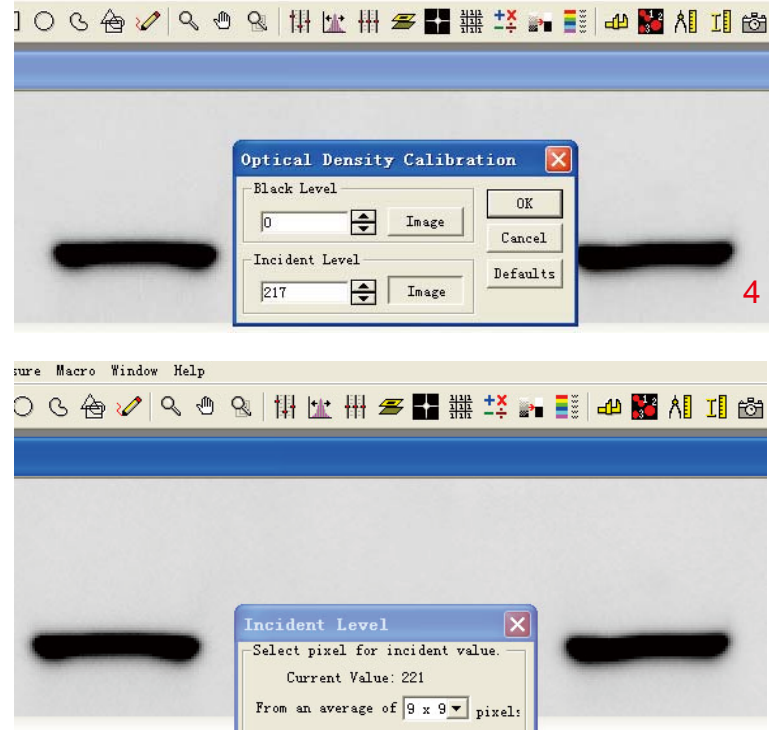

 $_{0K}$ 

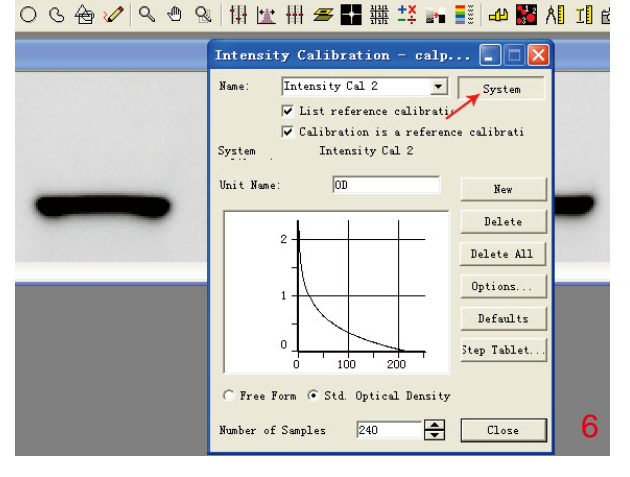

# HaiGene 海基生物

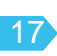

3.Measure-Count/Size-Measure-Select mesurements, 选择IOD为测量指标。然后调整结果显示方式: Options-Lable Style调为Measurement, 然后选择IOD为显示值, 然后点击OK。

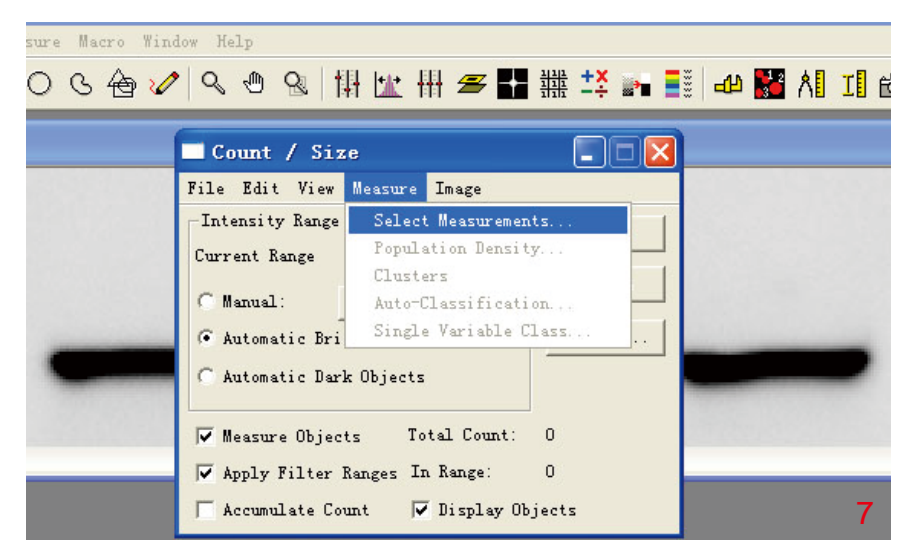

indow Help

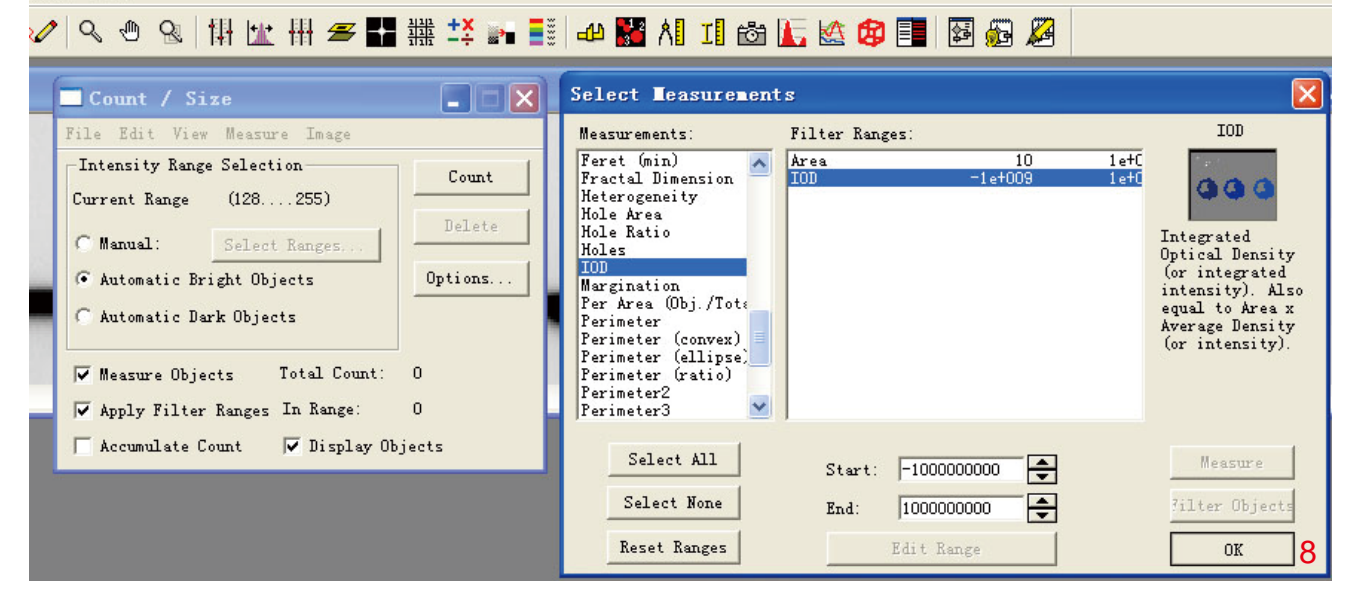

Sequence Enhance Process Measure Macro Window Hel 多日白っ開口0600608 排出用多量排华。 引也器制用的压齿电目图面图

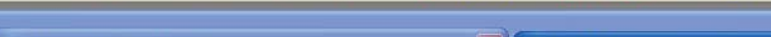

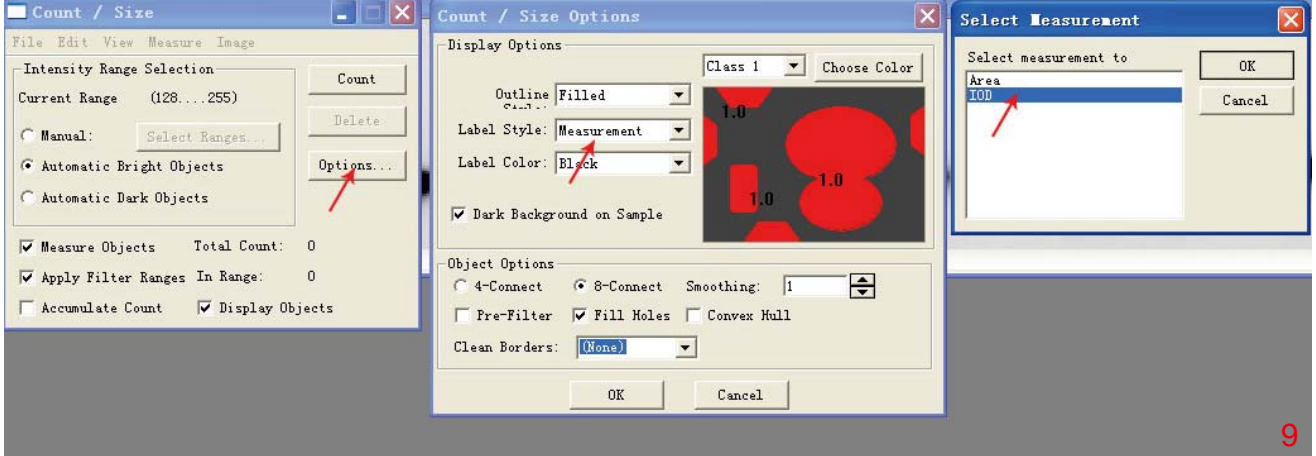

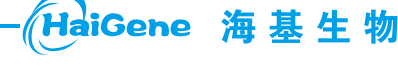

免费热线: 400-0470-600

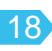

4.选择目的条带: 魔棒法和手动法, 选择条带后, 点击右键, Count/Size-edit-convert AOI to object,得 出IOD值。

(1)魔棒法选择适用于蛋白条带轮廓清楚、带型规整且各条带之间不发生融合。

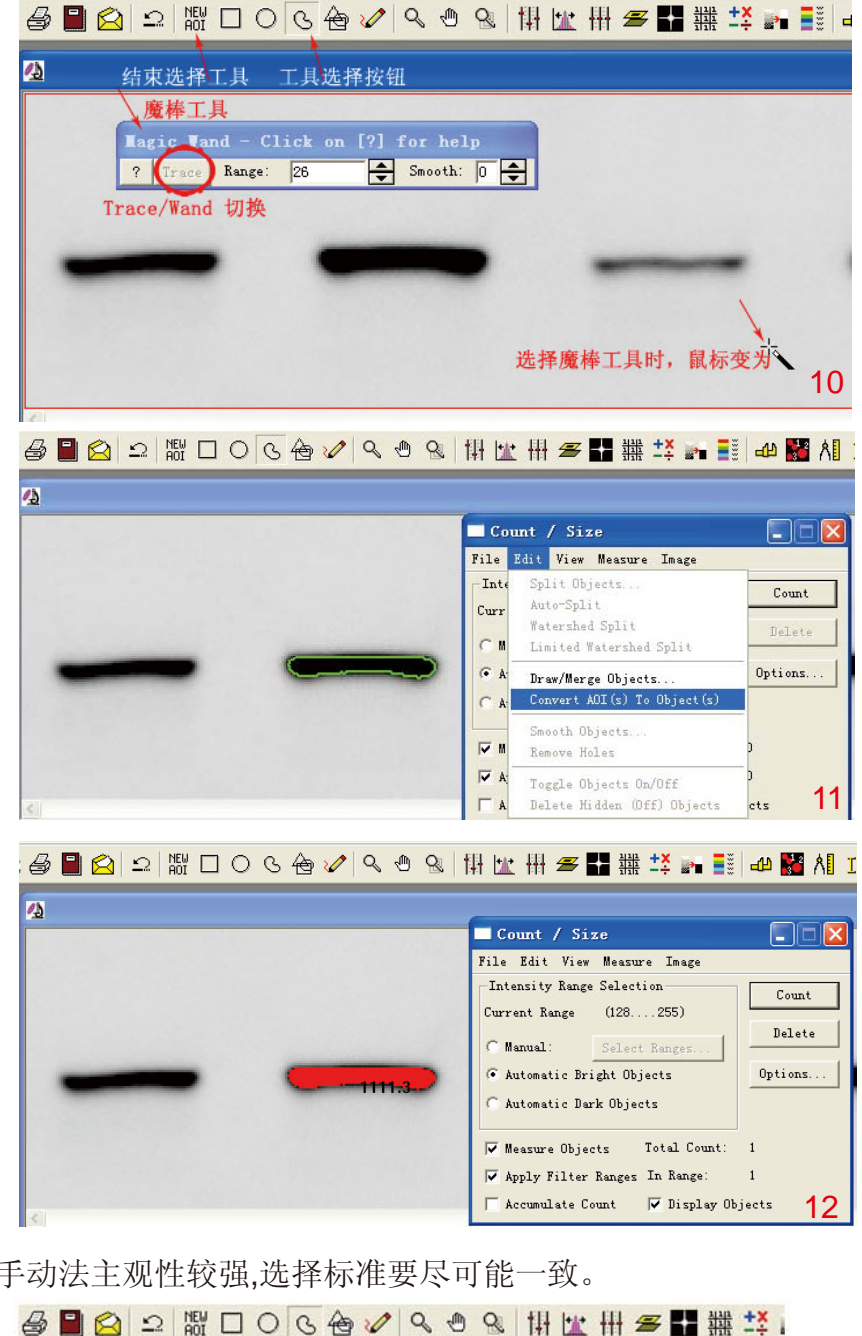

(2)手动法主观性较强,选择标准要尽可能一致。

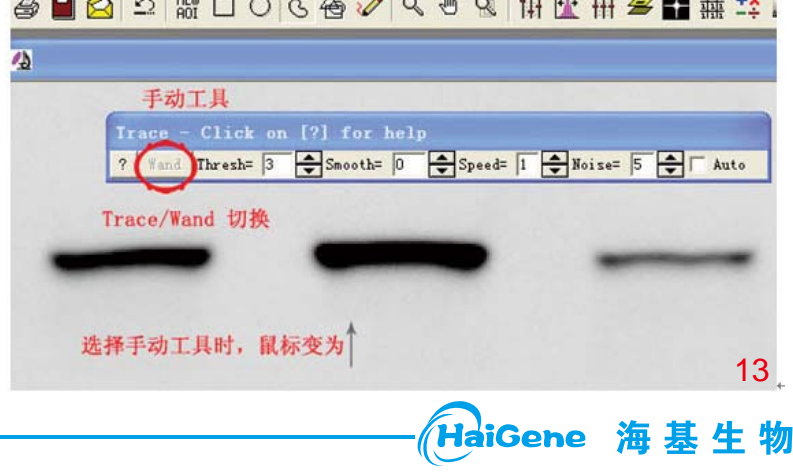

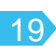

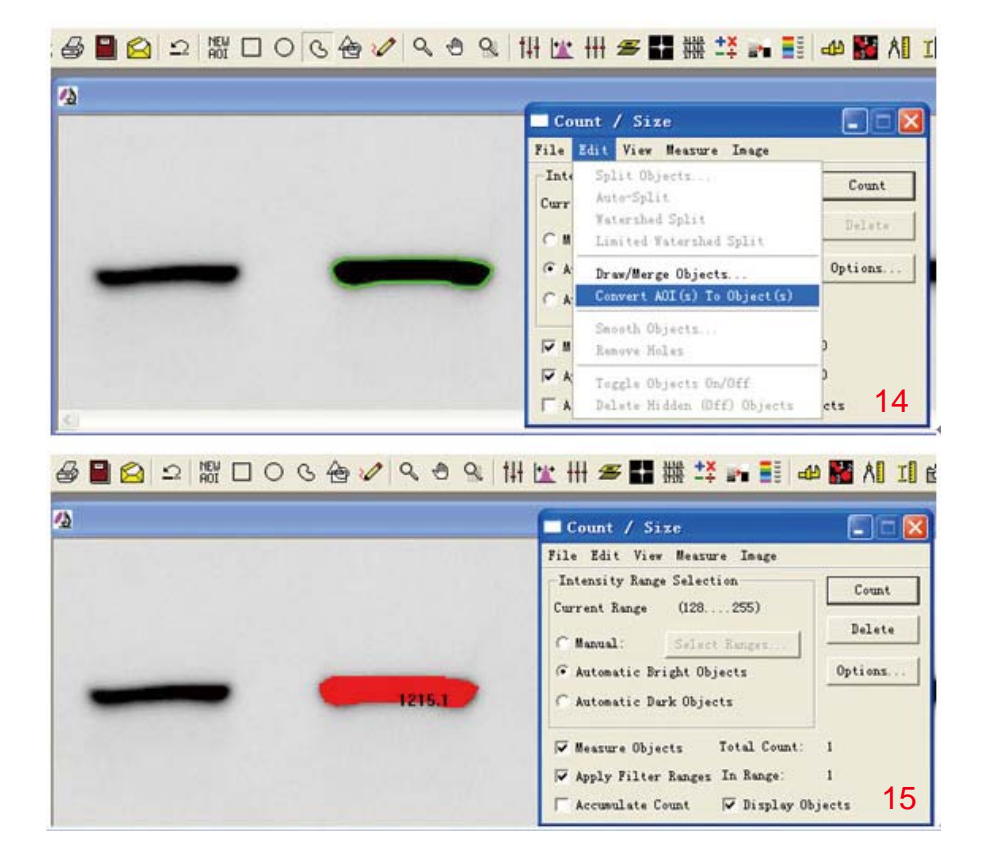

5.同样方法测量其他条带, 测完所有条带时需重复测量可点击Delete删除。

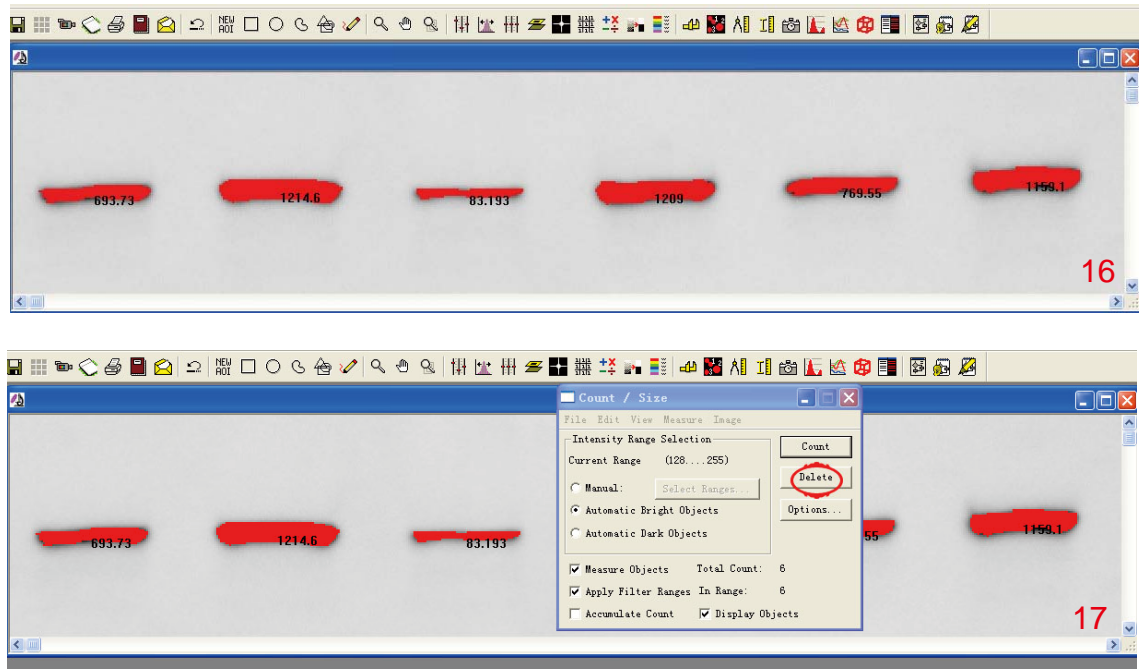

6.统计IOD值: Count/Size-View-mesurement data, 然后输出结果。

HaiGene 海基生物 邮箱: info@haigene.cn

免费热线: 400-0470-600

网站: www.haigene.cn

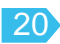

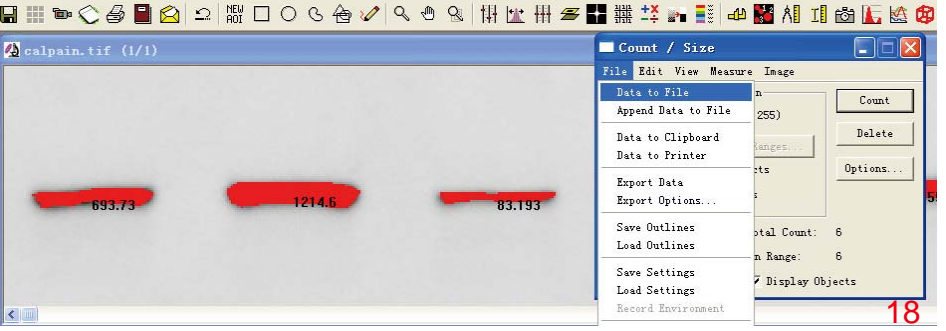

7.同样方法获得内参的IOD值,目的蛋白灰度值=目的蛋白IOD/内参蛋白IOD。

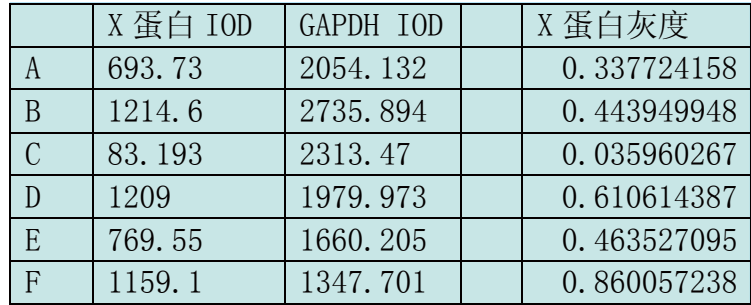

8.按照统计结果做出柱状图,如组间有重复,可分析标准差。

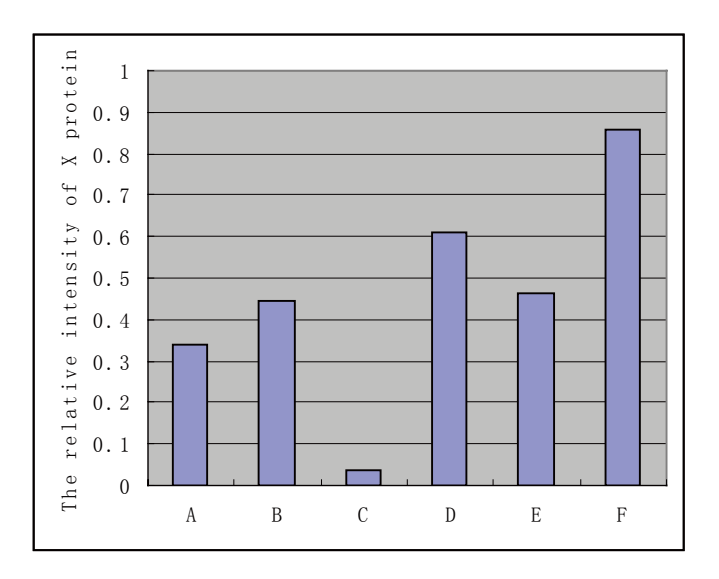

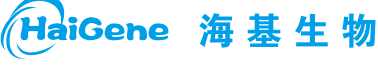

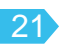

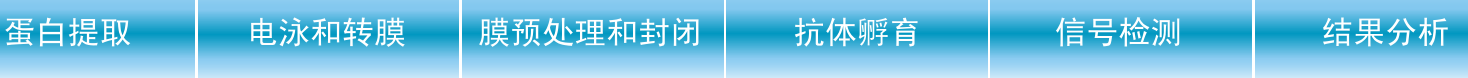

# 九、溶液配制

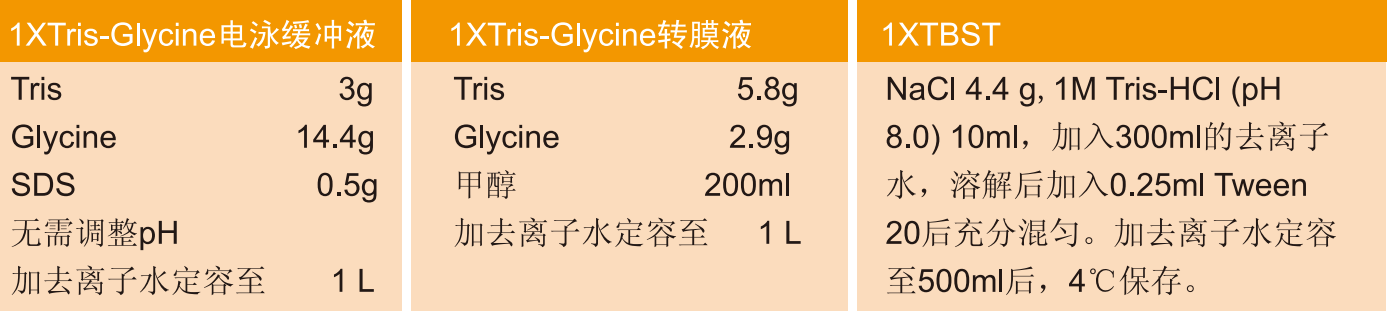

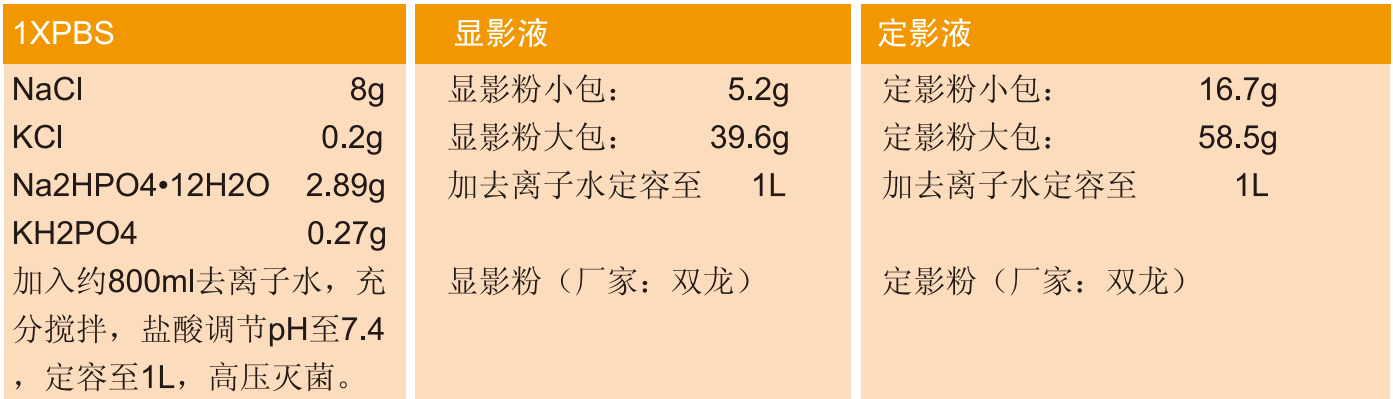

# 十、常见问题及解决办法

1.信号弱或无信号

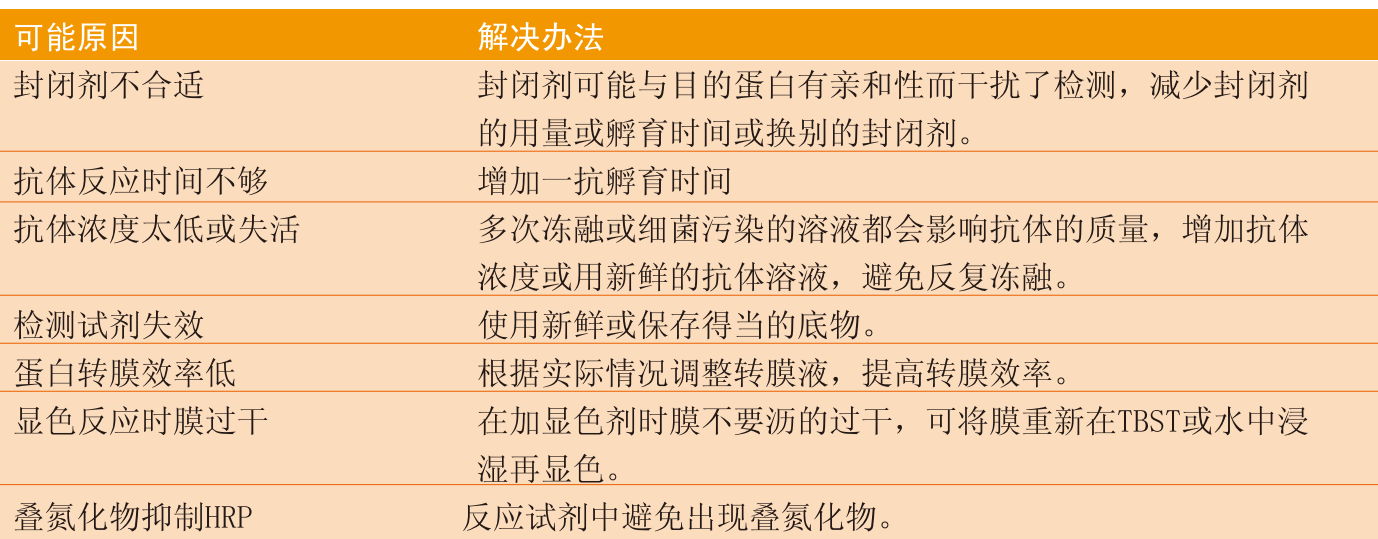

HaiGene 海基生物

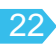

### 2.背景高

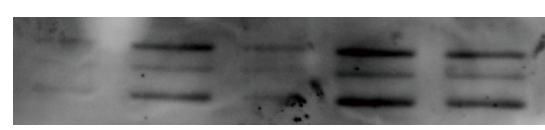

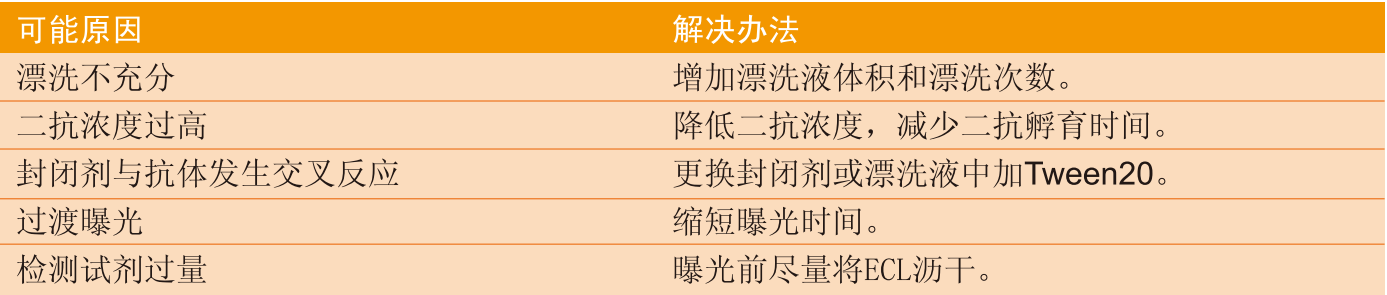

#### 3.发光时间短或发生淬灭

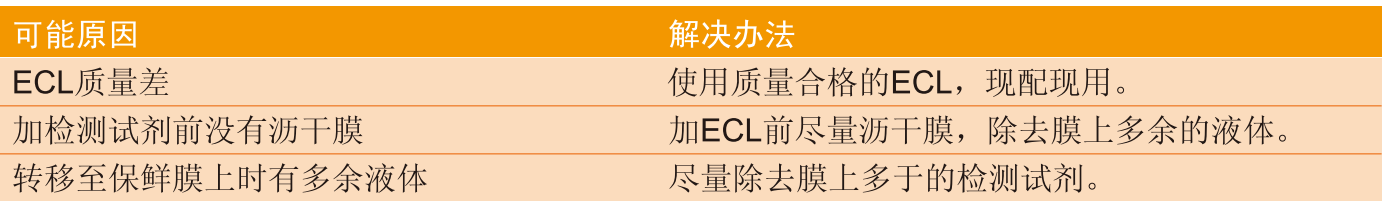

#### 4. 小分子蛋白检测效果差

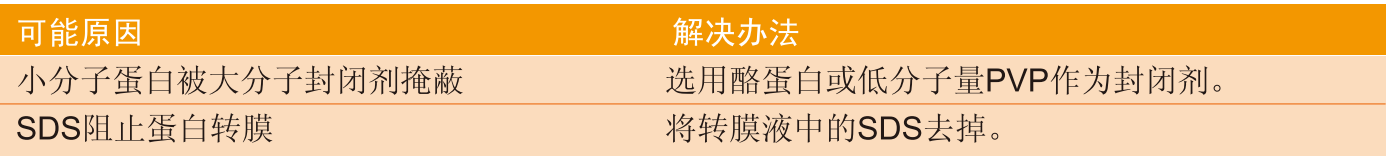

### 5. 大分子蛋白检测效果差

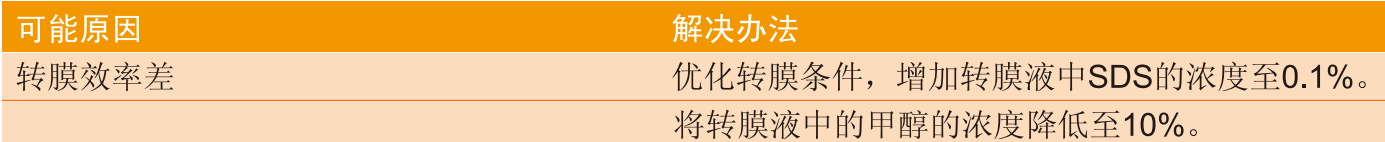

## 6. 斑点背景

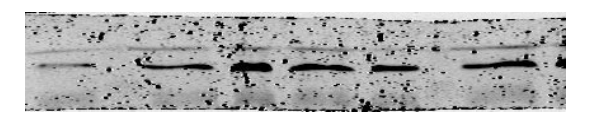

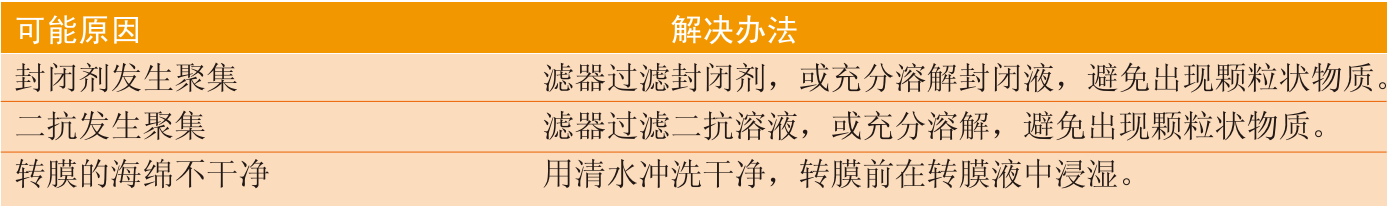

HaiGene 海基生物

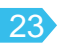

## 7. 条带连在一起

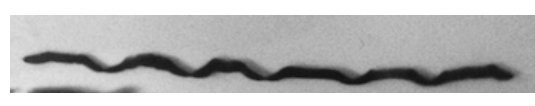

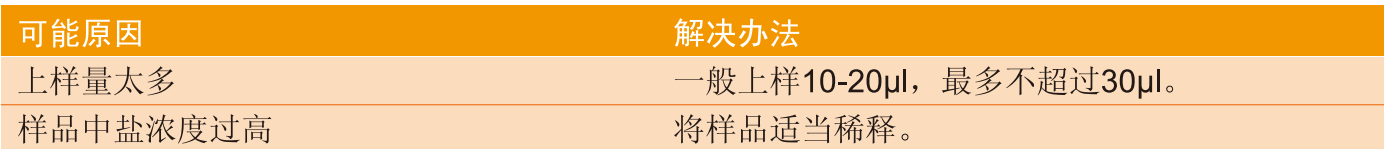

#### 8. 条带向下或向上弯曲

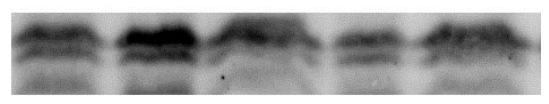

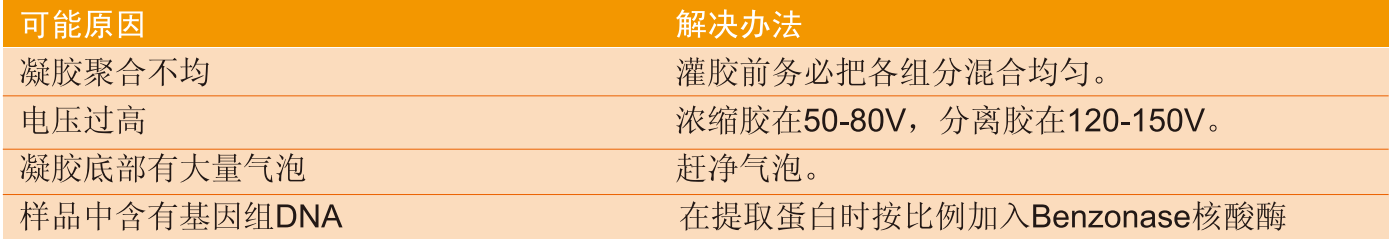

### 9.泳道背景

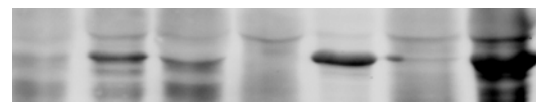

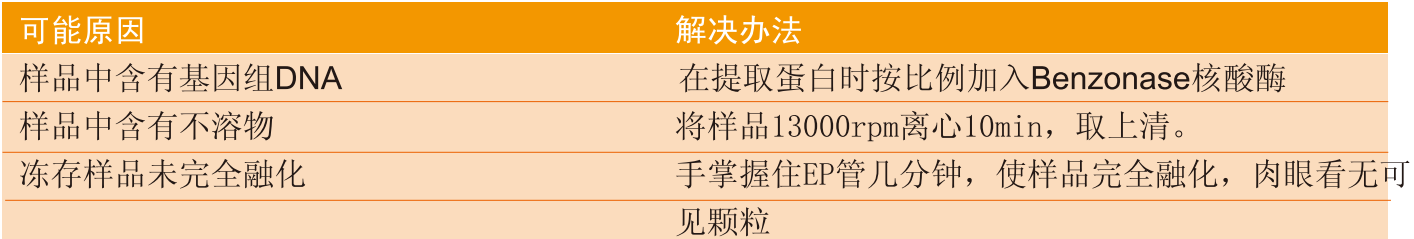

10. 条带变白

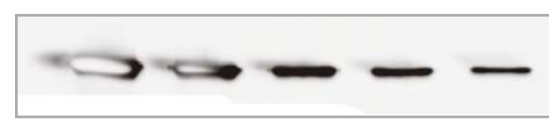

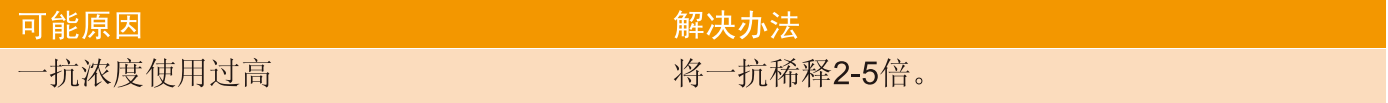

HaiGene 海基生物

邮箱: info@haigene.cn

网站: www.haigene.cn

## 11. 在移到保鲜膜之前有信号, 盖上保鲜膜之后就没有信号了

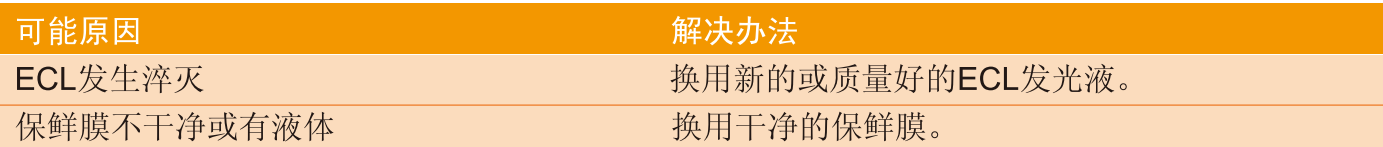

12. 电泳时样品发生渗漏

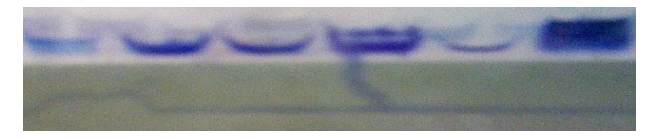

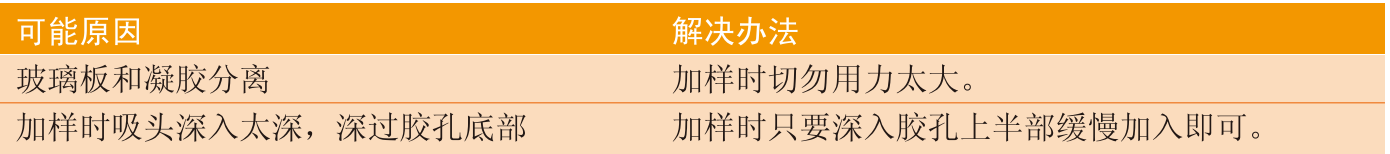

## 13.发光Marker无条带

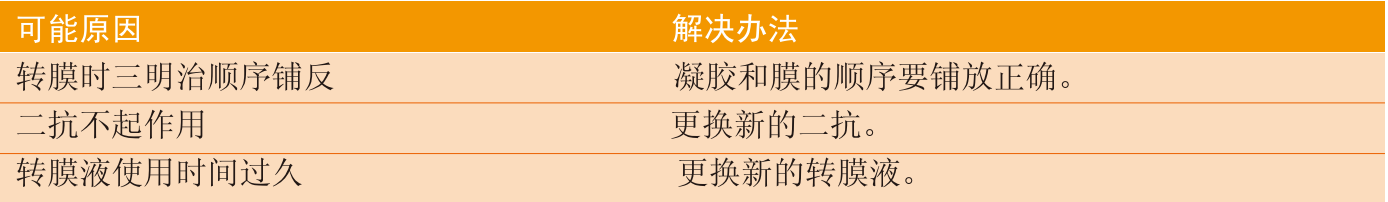

#### 14. 整张胶片发黑

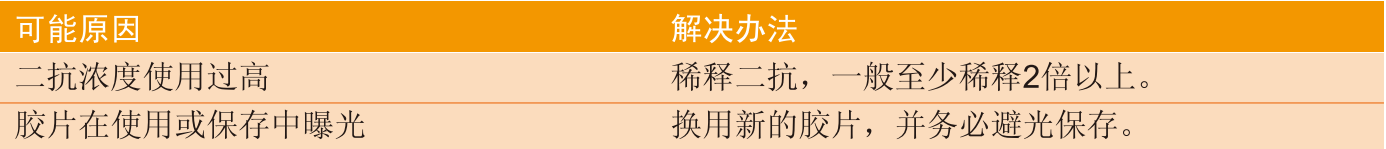

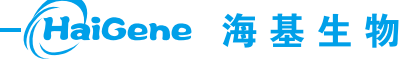

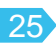

#### 英文材料与方法撰写

#### Material and Methods for Western Blot

Briefly, total protein was extracted by Super RIPA Lysis Buffer with Benzonase nuclease (HaiGene, Harbin, China). Then 30ug of total protein was subjected to SDS-PAGE gel. After electrophoresis, the proteins were transferred onto NC membrane (PALL, Mexico). 15min of Western Signal Enhancer (HaiGene, Harbin, China) treatment of the membrane was aimed to increase the ratio of signal to noise. After blocking, the membrane was incubated overnight with the respective primary antibody at the recommended dilution at 4°C. The following were the primary antibodies: Beclin 1 antibody (Sigma-Aldrich, St. Louis, USA), Apg12 antibody (Abcam, Cambridge, USA), B-actin antibody (Genscript, Nan jing, China). The membrane was washed three times with Tween20/TBS for 5min each time and then incubated with the appropriate secondary antibody for 30min. After washing for three times with Tween20/TBS, the membrane was treated with Super ECL reagent (HaiGene, Harbin, China). The final results were scanned by LAS-4000 Imaging System (FujiFilm, USA), PC Western Blot Marker120 (HaiGene, Harbin, China) was as the protein standards to determine the target signal. The data were quantified by automated densitometry using Image P-Plus. Densitometric data were normalized by  $\beta$ -actin in triplicate and the average was shown above the Western blot as a ratio of control sample.

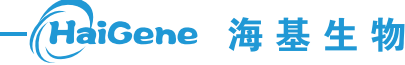

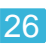